To learn more about TechnoJourney, click here or visit: http://www.technokids.com/computer-curriculum/junior/internet-lessons.aspx

# **SESSION 2** In the e-Library

In this session, students travel to the e-Library to acquire valuable information sources. There they wander the shelves in search of encyclopedias, atlases, dictionaries, and thesauruses. Once familiar with the location of useful reference materials they turn their attention to locating other informative websites. The sheer volume of materials requires them to learn tips for assessing if a source is trustworthy. These strategies are then used to determine if a website is a reliable source.

Assignment 5: Bookmark Traditional Sources of Information

Assignment 6: Examine Information Sources

Session 2 Skill Review: Can you Trust the Source? Session 2 Extension Activity: From the News Rack

## Session 2: In the e-Library

## **Getting Started**

## Overview

In this session, students travel to the e-Library to acquire valuable information sources. There they wander the shelves in search of encyclopedias, atlases, dictionaries, and thesauruses. Once familiar with the location of useful reference materials they turn their attention to locating other informative websites. The sheer volume of materials requires them to learn tips for assessing if a source is trustworthy. These strategies are then used to determine if a website is a reliable source.

Shush! You are entering the e-Library!

## **Materials**

- Internet Explorer
- Microsoft Word (optional software if creating Digital Passport)
- My Passport:
  - Digital Passport
    - Stamps folder
  - Paper Passport
- Internet Map (optional resource that can be printed and used to track the journey)
- TechnoJourney Favorites (optional)
- Session 2 Skill Review: Can you Trust the Source?
- Session 2 Extension Activity: From the News Rack

## **Teacher Preparation**

(Refer to the Preparing to Teach section of this guide for instructions)

- Give students access to the Journey folder if completing Digital Passport.
- Give students access to the TechnoJourney Favorites folder.
- Your students bookmark web pages in this assignment. If they do not know how, refer to the instructions in Assignment 4, Session 1. If your students are too young to bookmark web pages, they can use the Research folder in the TechnoJourney Favorites.

## **Teaching Strategy**

In this session, students continue their trip with a stop at the e-Library. Explain scenario to students.

In this session, the e-Journey continues with a visit to the e-Library. Here you can explore information sources in the Research Corner and at the News Rack. If you decide to wander through the stacks of information in the Research Corner, you will learn how to find information on the Internet, as well as how to verify if it is trustworthy. If you choose to head over to the News Rack then you will be able to read about current events happening around the world.

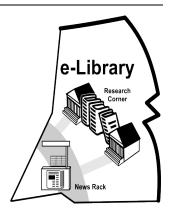

Do you have your passport? It is time to become informed!

### TECHNOJOURNEY

## Assignment 5 Bookmark Traditional Sources of Information

In this assignment, students search the e-Library to find traditional sources of information. To gain admittance to the *Research Corner* they receive the **research** stamp in their passport. Now they are able to use their skills to locate digital encyclopedias, atlases, dictionaries, and thesauruses. These websites are bookmarked in a Research folder for future reference.

**IMPORTANT:** Your students bookmark web pages in this assignment. If they do not know how to bookmark, refer to the instructions in Assignment 4 in Session 1. If your students are too young to bookmark web pages they can use the *Research* folder in the TechnoJourney Favorites.

**TIP:** If time permits, you may have your students examine online news stories by completing the Session 2 Extension Activity From the News Rack.

## Assignment 6 Examine Information Sources

In this assignment, students gain an understanding of the guidelines they should apply when assessing the quality of material stored in the e-Library. Since anyone can post anything to the Internet, there is a need to determine if the information is accurate. To help them with their decision-making a range of strategies are reviewed. Afterwards, students use their skills to locate websites that contain information. Using a checklist, they determine if the facts are trustworthy.

**IMPORTANT:** Review the decision-making criteria. You may decide that your students are too young to be able to make judgments about the trustworthiness of a source. If this is the case, you may wish to skip this assignment. Please note if your students cannot assess the quality of information on a web page, then for all school assignments you should provide bookmarked websites for them. This will make certain that the facts they use in their reports are accurate.

**TIP:** If your students need more practice, have them complete the Session 2 Skill Review, Can you Trust the Source.

## Lesson Plan

Assignment 5 - Bookmark Traditional Sources of Information

- Add the research stamp to the passport.
- Open Internet Explorer.
- Create a Research folder to store bookmarks.
  - Bookmark encyclopedias using Internet Explorer.
  - Bookmark atlases using Internet Explorer.
  - Bookmark dictionaries using Internet Explorer.
  - Bookmark thesauruses using Internet Explorer.
- Answer questions about traditional sources of information.
- Close Internet Explorer.

Assignment 6 - Examine Information Sources

- Open Internet Explorer.
- Study the web address **www.nasa.gov** to decide if it is trustworthy.
  - Does the web address include a name that is well-known?
  - Does the web address include: gov, edu, or org?
- Study an article to decide if the author is trustworthy.
  - Does the web page tell who wrote the information?
  - Is the author an expert on the topic?
  - Is contact information included?
- Study the web page to decide if it looks trustworthy.
  - Does the web page look professional?
  - Does the web page tell where you can find more information?
- Can you trust information from www.nasa.gov?
- View websites and answer the questions to determine if they can be trusted.
- Use the Trust Test to decide if a website is trustworthy.
- Close Internet Explorer.

## Learning Objectives

Below is a list of the learning objectives for this session. Students should be able to independently complete each task.

## Content Knowledge:

identify a criteria to assess the trustworthiness of information on a web page

## **Technical Skills**:

**Operating Environment** 

 $\blacksquare$  open and close a program

## Applied Technology

- use a web browser to navigate the Internet
- ☑ bookmark favorite web pages in the Favorites Center or student folder
- ☑ assess the trustworthiness of information on a web page

Internet

- ☑ type a URL into an address bar
- ☑ bookmark a web page
- ☑ organize bookmarks using folders
- $\ensuremath{\ensuremath{\square}}$  recognize the parts of a URL
- ☑ study the content of a web page to locate specific information
- evaluate the appearance of a web page

You are going to visit the Research Corner in the e-Library. Many traditional sources of information that could be found in books are now on the Internet. For example, encyclopedias, atlases, dictionaries, and thesauruses are now online. Use your skills to visit websites to find trusted sources of information. Bookmark each website so that you can easily return to it later.

## Add the Research Stamp to the Passport

- 🕚 Use your skills to add the Research stamp to your passport.
- Now you can access the resources in the Research Corner of the e-Library!

## Open Internet Explorer and Create a Research Folder

- Open Internet Explorer. (Ask your teacher how to do this)
- Use your skills to create a **Research** folder in either the Favorites Center or your Bookmarks folder.

## Favorites Center

- a) Click Favorites. 🗸
- b) Right click on **your name** folder.
- c) Select Create new folder.
- d) Type **Research** and press ENTER.
- Go to the Bookmarks folder.
- b) Right click a blank area of the window.
- c) Point to New and select Folder.
- d) Type **Research** and press ENTER.

TIP: If you do not know how to use bookmarks refer to the instructions in Assignment 4 in Session 1.

## Bookmark Encyclopedias Using Internet Explorer

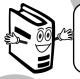

An encyclopedia is a collection of articles on various topics. Some encyclopedias on the Internet are FREE. Others will let you view a few lines of the article, but you need to be a subscriber to read the entire thing.

a)

h the address bar, type **www.encyclopedia.com.** Press ENTER.

- Use your skills to bookmark the web page in the **Research** folder.
- In the search box type **grizzly bear** and click the Search button.
- ✤ Click on the first article under the heading Topics related to "grizzly bear".

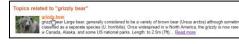

- The result has a picture and article.
- **TIP:** If you need to include a bibliography with your school reports you can copy the citation under *Cite the article*.

Ask your teacher if your school has a subscription with an online encyclopedia. If they do, bookmark the web page. Write down your username and password.

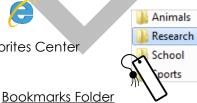

## **Bookmark Atlases using Internet Explorer**

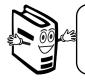

An atlas is a collection of maps of various places organized by continent, country or region. You may want to use an online atlas to help you complete a school assignment in geography.

- h the address bar, type **www.worldatlas.com**. Press ENTER.
- <sup>®</sup> Use your skills to bookmark the web page in the **Research** folder.

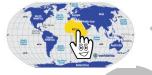

- You can see a map of the continent and read a description. You can also pick a different type of map such as landforms or outline.
- NOTE: There are many free atlases such as www.atlapedia.com. Your government may also have an online atlas. In Canada there is http://atlas.nrcan.gc.ca/site/english/index.html. In the United States there is http://www.nationalatlas.gov.

#### **Bookmark Dictionaries using Internet Explorer**

A dictionary is a collection of words and their definitions. You may need to use a dictionary if you are reading information and you do not understand the meaning of the word.

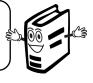

- 1 In the address bar, type **www.dictionary.com.** Press ENTER.
- A Use your skills to bookmark the web page in the **Research** folder.
- <sup>®</sup> In the search box, type **internet** and click the Search button.
- 1 Jf you scroll down the page you can read definitions from many different dictionaries.

| Hear the word spoken.        | In-ter-net [] 💽 [in-ter-net] 🕄 Show IPA                                                                                                    | IGNORE THE ADVERSTISING              |
|------------------------------|----------------------------------------------------------------------------------------------------|--------------------------------------|
|                              | -noun<br>a vast <u>computer</u> network linking smaller computer networks<br>worldwide (usually preceded by <i>the</i> ), the Internet includes                                                                                                    | Read the definition.                 |
| If you need to include a     | commercial, educational, governmental, and other networks, all of which use the same set of communications protocols.                                                                                                    |                                      |
| bibliography with your       | Origin:<br>1990-95                                                                                                    |                                      |
| school reports you can click | -Can be confused: Internet, intranet.                                                                                                    | Le arre france unicipie dictione arr |
| the Cite This Source link to | Dictionary.com Unabridged<br>Based on the Random House Dictionary, @ Random House, Inc. 2011.<br>Cite This Source   Link To Internet                                                                                                    | Learn from which dictionary          |
| view the correct format.     | Anne-Line Anne-Line | the definition is taken.             |

**NOTE:** There are rhyming dictionaries that list words that rhyme such as **www.rhymezone.com**.

## Bookmark a Thesaurus using Internet Explorer

A thesaurus is a collection of words that have the same meaning. You may want to use a thesaurus if you are writing a story, poem, or report. A thesaurus can stop you from repeating the same word over and over again. It can also help you find a word that is more descriptive.

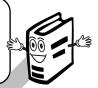

- <sup>®</sup> Use your skills to bookmark the web page in the **Research** folder.
- → In the search box, type **journey**.
- 🕆 If you scroll down the page you can find synonyms from many different thesauruses.

| Label the word as a noun,<br>verb, adjective, or adverb. | Main Entry: Journey<br>Fart of Speedel: noun<br>Difference: a securation<br>Synonyma: adventices, alring, bast, categoigs, careara,<br>junket, match, microlenk, match, and<br>passedillon, setuportion, Mark, Interact, Janti,<br>junket, match, microlenk, dudat, rambie categoing<br>construct, printer, total, total, and setuportion,<br>construct, printer, and the categoing of the<br>construction of the categoing of the setuport<br>construction of the categoing of the setuport<br>construction of the setuport of the setuport<br>construction of the setuport of the setuport<br>construction of the setuport of the setuport<br>construction of the setuport of the setuport<br>construction of the setuport of the setuport<br>construction of the setuport of the setuport<br>construction of the setuport of the setuport<br>construction of the setuport of the setuport<br>construction of the setuport of the setuport<br>construction of the setuport of the setuport<br>construction of the setuport of the setuport<br>construction of the setuport of the setuport<br>construction of the setuport of the setuport<br>construction of the setuport of the setuport of the setuport<br>construction of the setuport of the setuport of the setuport<br>construction of the setuport of the setuport<br>construction of the setuport of the setuport of the setuport<br>construction of the setuport of the setuport of the setuport<br>construction of the setuport of the setuport of the setuport<br>construction of the setuport of the setuport of the setuport<br>construction of the setuport of the setuport of the setuport<br>construction of the setuport of the setuport of the setuport of the setuport<br>construction of the setuport of the setuport of the setuport of the setuport<br>construction of the setuport of the setuport of the setuport of the setuport<br>construction of the setuport of the setuport of the setuport of the setuport<br>construction of the setuport of the setuport of the setuport of the setuport of the setuport of the setuport of the setuport of the setuport of the setuport of the setuport of the setuport of the setuport of the setuport of the setupo | <ul> <li>Read the definition.</li> <li>Words that have the SAME meaning are listed.</li> </ul> |
|----------------------------------------------------------|----------------------------------------------------------------------------------------------------|------------------------------------------------------------------------------------------------|
|                                                          | Main Entry: journey<br>Part of Speech: verb<br>Definition: travel                                                                                                    |                                                                                                |
|                                                          | Synonyma: circuit, <u>cruise</u> , <u>fare</u> , <u>fly</u> , globe trot, <u>go</u> , <u>go</u> places,<br>hie, hop, <u>jaut</u> , jet, <u>junket</u> , <u>knock</u> , about, <u>pass</u> ,<br>peregrinate, <u>proceed</u> , <u>process</u> , push on, <u>ramble</u> ,<br>range, <u>repair</u> , <u>rove</u> , <u>safart</u> , take a trip,<br>tour, <u>traverse</u> , <u>trek</u> , <u>wordeg</u> , <u>wandg</u> , <u>wend</u>                                                                                                    |                                                                                                |
| Words that have the opposite —                           | Antonyms: <u>stay</u> , <u>wait</u>                                                                                                    | Learn from which thesaurus                                                                     |
| meaning are listed.                                      | Roget's 21st Century Theseurus, Third Edition<br>Copyright © 2011 by the Philip Lef Group.<br>Cite. This Source                                                                                                    | the list is taken.                                                                             |
|                                                          |                                                                                                    |                                                                                                |

## Answer the Questions

- 1. When would you use an encyclopedia?
- 2. When would you use an atlas?
- 3. When would you use a dictionary?

When would you use a thesaurus?

5. Do you prefer getting information from a book or from the Internet? Why?

4.

## TECHNOJOURNEY

| 6.   | Υοι   | u need a picture of a map. What information source should you use?                 |
|------|-------|------------------------------------------------------------------------------------|
|      |       | encyclopedia                                                                       |
|      |       | atlas                                                                              |
|      |       | dictionary                                                                         |
|      |       | thesaurus                                                                          |
| _    |       |                                                                                    |
| 7.   | Υοι   | u do not understand the meaning of a word. What information source should you use? |
|      |       | encyclopedia                                                                       |
|      |       | atlas                                                                              |
|      |       | dictionary                                                                         |
|      |       | thesaurus                                                                          |
|      |       |                                                                                    |
| 8.   | Υοι   | u need to find facts about sharks. What information source should you use?         |
|      |       | encyclopedia                                                                       |
|      |       | atlas                                                                              |
|      |       | dictionary                                                                         |
|      |       | thesaurus                                                                          |
|      |       |                                                                                    |
|      |       |                                                                                    |
| Clos | e Inf | ernet Explorer                                                                     |
|      | t C   | Click the Close button.                                                            |
|      |       |                                                                                    |
|      |       |                                                                                    |

## **Assignment 6: Examine Information Sources**

Not everything you read online is true. This is because anyone can post anything to the Internet. When looking at a web page, you need to decide if the information is trustworthy.

## **Open Internet Explorer**

🕆 Open Internet Explorer. 🏌

## Study the Web Address www.nasa.gov to Decide if it is Trustworthy

- Pretend you are doing a project on space. You need to find facts you can trust.

## The Web Address has a Name that is Well-Known

The web address gives you clues about whether you can trust the source of information. If the web address has the name of a well-known place, organization, publication, or television program it most likely can be trusted.

- 1. Look at the web address. What information tells you that you can trust the information?
  - The web address has the name of a well-known place.
  - The web address has the name of a well-known organization.
  - □ The web address has the name of a well-known publication.
  - □ The web address has the name of a well-known television program.

## The Web Address shows the Type of Web Page as gov, edu, or org

The web address gives you clues about the type of web page:

- .gov means the web page is written by the government
- .org means the web page is written by an organization
- .edu means the web page is written by an education organization.
- .com means the web page is written by a business

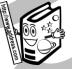

Web pages with the web address.gov or .edu are trustworthy. Most web pages that end in org can also be trusted. You will need to check other factors to make sure that you can trust information from a .com web page.

2. Look at the web address. What information tells you that you can trust the information?

## The web address has .gov to show it is written by the government.

- The web address has .org to show it is written by an organization.
- The web address has .edu to show it is written by an education organization.
- The web address has .com to show it is written by a business.

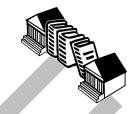

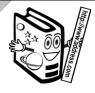

## Study an Article to Decide if the Author is Trustworthy

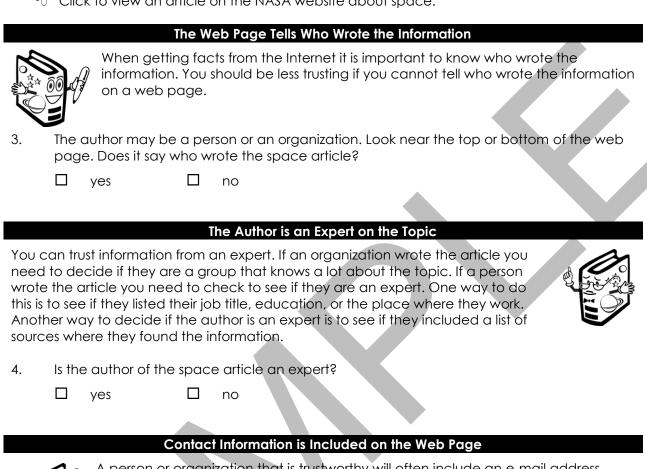

A person or organization that is trustworthy will often include an e-mail address, telephone number, mailing address, or other contact information. If you cannot find this information you should be less trusting of the facts.

5. Can you find contact information for NASA or the author of the article?

> no yes

## Study the Web Page to Decide if it Looks Trustworthy

Look at the web page.

## The Web Page Looks Professional

A web page that looks good is one way to build trust. If a web page has spelling mistakes, links that do not work, or a sloppy design it means that the person has not taken the time to do a good job. If they do not care about how the web page looks, they may also not care if the facts on the web page are true.

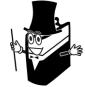

- Does the web page look professional? 6.
  - yes no

|                                 | The Web Page Tells Where you can Find More Information                                                                                                    |  |  |  |
|---------------------------------|----------------------------------------------------------------------------------------------------|--|--|--|
|                                 | One way to tell if information is trustworthy is to find the same facts in another place. A web page that lists other websites, books, or publications where you can learn more about the topic is a good sign that the information can be trusted. |  |  |  |
| http://www.addres               |                                                                                                    |  |  |  |
| 7. Do                           | bes the web page list where you can find more information?                                                                                                    |  |  |  |
|                                 | yes 🗆 no                                                                                                    |  |  |  |
|                                 |                                                                                                    |  |  |  |
| Can you                         | Trust the Information from www.nasa.gov?                                                                                                    |  |  |  |
| resear                          | ne can post anything to the Internet. When your teacher gives you a rch assignment, you want to be certain that the facts you read on a bage are true.                                                                                              |  |  |  |
| 8. Do                           | o you think that facts on the <b>ww.nasa.gov</b> website are true?                                                                                                    |  |  |  |
|                                 | yes 🗆 no                                                                                                    |  |  |  |
| 9. Wo                           | ould you use <b>www.nasa.gov</b> to research space?                                                                                                    |  |  |  |
|                                 | yes 🗆 no                                                                                                    |  |  |  |
|                                 |                                                                                                    |  |  |  |
| Can you                         | Trust the Information from these Websites?                                                                                                    |  |  |  |
| 10. Visit www.britishmuseum.org |                                                                                                    |  |  |  |
|                                 | hat clue does the web address give you that you can trust the information from this ebsite?                                                                                                    |  |  |  |
| The                             | e British Museum is a well-known museum.                                                                                                    |  |  |  |
|                                 |                                                                                                    |  |  |  |
|                                 | sit http://www.epa.gov                                                                                                    |  |  |  |
|                                 | hat clue does the web address give you that you can trust the information from this ebsite?                                                                                                    |  |  |  |
|                                 |                                                                                                    |  |  |  |
|                                 | s a web page that is written by the government.                                                                                                    |  |  |  |
| 12. a.                          | Visit http://www.howstuffworks.com                                                                                                    |  |  |  |
| b.                              | Type <b>how magnets work</b> into the Search box.                                                                                                    |  |  |  |
| c.                              | Select the article How Magnets Work.                                                                                                    |  |  |  |
| d.                              | Click Lots More Information.                                                                                                    |  |  |  |
|                                 | Is there a list where you can learn more about the topic? $\Box$ yes $\Box$ no                                                                                                    |  |  |  |
| ~                               | Look for the Sources heading. This tells you where the outbor found thoir information                                                                                                    |  |  |  |
| e.                              | Look for the Sources heading. This tells you where the author found their information.<br>Based on the sources is the author an expert on the topic? $\Box$ yos $\Box$ has                                                                          |  |  |  |
|                                 | Based on the sources is the author an expert on the topic? $\Box$ yes $\Box$ no                                                                                                    |  |  |  |

## Trust Test - Use the Checklist to Decide if Information is Trustworthy

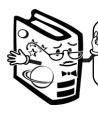

Use your skills to find facts on the Internet. Complete the checklist to see if the information is trustworthy. If there are three X's, you should try to find your information from a different place.

## 13. Find a website about **nuclear energy**.

| http://                                                                 | $\checkmark$ | × |  |
|-------------------------------------------------------------------------|--------------|---|--|
| The web address has a name that is well-known.                          |              |   |  |
| The web address shows the type of web page as gov, edu, or org.         |              |   |  |
| The web page tells who wrote the information.                           |              |   |  |
| The author or organization is an expert on the topic.                   |              |   |  |
| Contact information is included on the web page.                        |              |   |  |
| The web page looks professional.                                        |              |   |  |
| The web page tells where you can find more information about the topic. |              |   |  |
| Can you trust that the information is true?                             |              |   |  |

## 14. Find a website about earthquakes.

| http://                                                                 | $\checkmark$ | × |
|-------------------------------------------------------------------------|--------------|---|
| The web address has a name that is well-known.                          |              |   |
| The web address shows the type of web page as gov, edu, or org.         |              |   |
| The web page tells who wrote the information.                           |              |   |
| The author or organization is an expert on the topic.                   |              |   |
| Contact information is included on the web page.                        |              |   |
| The web page looks professional.                                        |              |   |
| The web page tells where you can find more information about the topic. |              |   |
| Can you trust that the information is true?                             |              |   |

If a web page does not pass the "Trust Test", that does not mean that the information is false. It just means that you need to double check the facts. It is a good idea to find the same information in another place.

Х

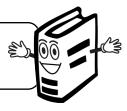

#### **Close Internet Explorer**

 $^{\circ}$  Click the Close button.

## Session 2 Skill Review: Can you Trust the Source?

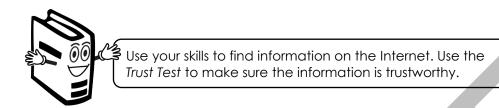

- ℬ Find one web page you can trust.
- $\mathcal{A}$  Find another web page that you cannot trust.

## Topic:

| You CAN trust this web page.                                            |              |   |  |  |
|-------------------------------------------------------------------------|--------------|---|--|--|
| http://                                                                 | $\checkmark$ | × |  |  |
| The web address has a name that is well-known.                          |              |   |  |  |
| The web address shows the type of web page as .gov, .edu, or .org.      |              |   |  |  |
| The web page tells who wrote the information.                           |              |   |  |  |
| The author or organization is an expert on the topic.                   |              |   |  |  |
| Contact information is included on the web page.                        |              |   |  |  |
| The web page looks professional.                                        |              |   |  |  |
| The web page tells where you can find more information about the topic. |              |   |  |  |

| You CANNOT trust this web page.                                         |              |   |  |  |
|-------------------------------------------------------------------------|--------------|---|--|--|
| http://                                                                 | $\checkmark$ | × |  |  |
| The web address has a name that is well-known.                          |              |   |  |  |
| The web address shows the type of web page as .gov, .edu, or .org.      |              |   |  |  |
| The web page tells who wrote the information.                           |              |   |  |  |
| The author or organization is an expert on the topic.                   |              |   |  |  |
| Contact information is included on the web page.                        |              |   |  |  |
| The web page looks professional.                                        |              |   |  |  |
| The web page tells where you can find more information about the topic. |              |   |  |  |

## Session 2 Extension Activity: From the News Rack

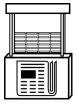

Extra! Extra! Read all about it!

Your e-Journey has taken you to the News Rack. Here you can read popular newspapers and magazines. You will find news articles from around the World on a range of topics including politics, business, sports, entertainment, and health. Explore the online news rack to learn about current events.

Translate Gmail more -

- 1. Use your skills to add the News stamp to your passport. Now you can read news at the News Rack!
- 2. Open Internet Explorer.
- 3. Type **www.google.com** in the address bar. Press ENTER.

Web Images Videos Maps

4. Click News.

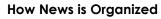

A traditional newspaper divides the stories into sections. Each section is alphabetized. For example, The World might be section A, Sports section B, and Entertainment section C.

An online news rack has stories from all different news sources. They are organized using sections too. However, unlike a traditional newspaper, these sections are accessed by clicking a hyperlink.

5. Look at the right hand side to see the sections of news. List **two** sections.

## How to Read the Headlines

A traditional news story includes a headline, which is a catchy title; byline or name of the author; picture with a caption; and the article.

An online news rack includes different information. There is still a headline however, instead of the entire article there is only a preview of the first two or three lines of the story. In addition, more information is provided such as the name of the news source, author, how long ago the story was posted, link to video, links to related stories, and other news sources you can visit.

| /  |               | Read a sports headline and answer the quest  |        |
|----|---------------|----------------------------------------------|--------|
| 6  |               | Read a sports neadline and answer the allest | inns   |
| 0. | CIICK OPOILS. |                                              | 10113. |
|    |               |                                              |        |

| a. | What is the headline?                             |       |      |
|----|---------------------------------------------------|-------|------|
| b. | What is the news source?                          |       |      |
| c. | Who is the author?                                |       |      |
| d. | How many minutes ago was the story posted?        |       |      |
| e. | Is there a picture? 🛛 Yes 🗌 No                    |       |      |
| f. | Is there a video? 🛛 Yes 🗌 No                      |       |      |
| g. | Are there links to other related stories?         | 🗆 Yes | □ No |
| h. | Are there links to other news sources?            | 🗆 Yes | □ No |
| i. | Is there a link to share the story with a friend? | 🗆 Yes | □ No |
|    |                                                   |       |      |

#### **TECHNOJOURNEY**

## How to Read the Article

A traditional news story is on a page in a newspaper. However, when you read the news online often the stories are on a different website. You need to click the headline to read the story. This often causes the story to open in another window.

- 7. Click a headline. Look at the article.
  - a. Did the article open in a new window or tab?

Sports - Google News Stanley Cup Game 7: 'It doe... × The article may show up in a new tab.

Tes Yes

b. Is there an area where readers can comment on the article?  $\Box$  Yes  $\Box$  No

Return to the News page. To do this:

🐣 Click the Back button. 🧲

OR

 $^{\circ}$  Close the tab or window that has the news article open.

## **Benefits to Reading News Online**

Below is a list of benefits to reading the news online. Select three things that you think are the most important.

- 8. Pick the **three** things you like the most about reading news online.
  - $\Box$  easy to get to a news section
  - read stories from different news sources

 $\Box$  news is current

pictures are in color

- $\Box$  watch videos
- $\Box$  view related stories
- $\Box$  share news stories with friends

 $\Box$  comment on story

□ other

9. Close Internet Explorer.